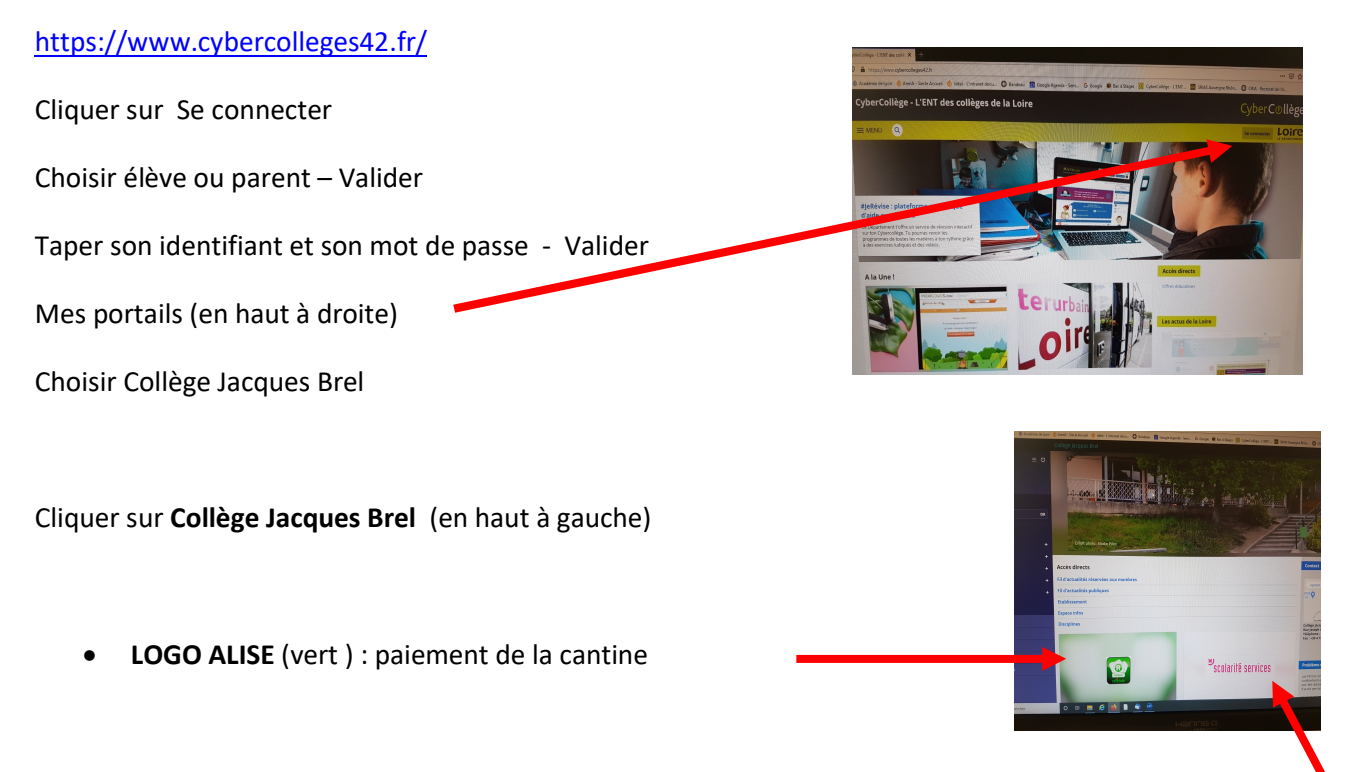

- SCOLARITE SERVICE : Téléservices. Services en ligne, bourses, inscription au lycée, livret scolaire…
- MENU CANTINE : Cliquer sur Etablissement- Cliquer sur Espace infos, cliquer sur Restauration

Messagerie Établissemen Services personnels

Orientation

Ressources numériques

Prono

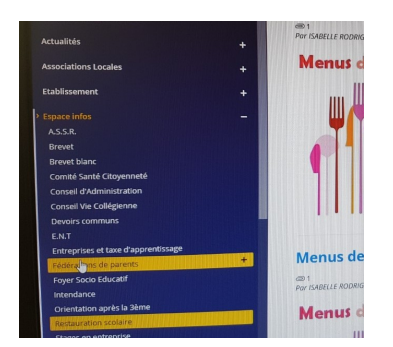

MESSAGERIE (en haut à gauche) : pour communiquer avec les professeurs

Pour Pronote : pour consulter le cahier de textes, l'emploi du temps, les notes... Cliquer sur Scolarité (menu à gauche) – Cliquer Pronote – Cliquer (ouverture d'une nouvelle page)

Pour sortir de Pronote - cliquer sur le logo se déconnecter et fermer la page